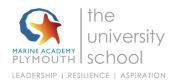

### Apps to help with Remote Learning

Here is a list of things you can do to make reading and writing easier when you are learning from home. Each section has a link for how to do it on Google, Apple, Microsoft or Android. Just click the one for the device you use.

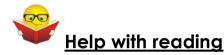

#### 1. Reading websites and work out loud

### Google Chrome

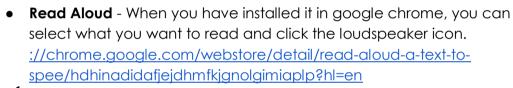

### iPAD/iOS

- 'Speak selection' or 'Speak Screen Using Speak Selection on Your Ipad
- Text to Speech on iPads and iPhones

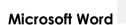

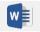

- You can download this and add it to Word https://www.wordtalk.org.uk/home/
- You can use the Microsoft Windows dictation command for your whole windows computer <a href="https://www.wikihow.com/Dictate-on-Word">https://www.wikihow.com/Dictate-on-Word</a>
- You can use 'Speak text to speech' in Word or Powerpoint <u>Use the Speak</u> text-to-speech feature to read text aloud

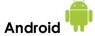

- <u>Select to Speak Android Accessibility</u> Help
- Text-to-speech output Android Accessibility Help
- <u>Text To Speech Reader</u> (download the app)

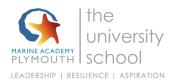

#### 2. Pain or headaches or blurry vision when you read:

Change the background colour or add a tint to the screen

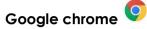

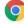

 Colour Overlay for Google Chrome to reduce the contrast - <u>Ad Added</u> Color Overlay 2

# iPAD/iOS

• How to use Display Accommodations on iPhone and iPad

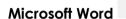

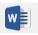

Add, change, or delete the background color in Word

# Android

- Download a colour overlay app like **Screen Overlays** play.google.com/store/apps/details?id=com.devahead.screenoverlays
- Or **Tintvision** play.google.com/store/apps/details?id=com.emcreations.tintvision&hl=en G

## 3. Make the writing bigger:

## Google Chrome

• Change text, image and video sizes (zoom) - Google Chrome Help

# iPAD/iOS

- Use the 'Zoom' function How to use Zoom in Accessibility on iPhone and iPad
- Using the Ipad to Support Learners with Visual Difficulties

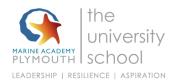

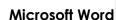

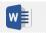

• Change the font size

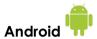

- Magnification Android Accessibility Help
- Font size and display size Android Accessibility Help

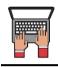

### Help with writing

#### Speaking what you want to type (dictation)

## Google Chrome

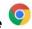

• Google Docs Open a new document and clicking 'Tools' and selecting 'voice typing' Voice Typing in Google Docs

# iPAD/iOS

• Speaking what you want to type (dictation) https://www.callscotland.org.uk/information/speech-recognition/siri/

#### Microsoft office (Word)

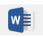

- <u>Dictate</u> is an app you can download and add to Microsoft word
- You can use a tool in Word to let you speak what you want to write instructions here: Dictate text using Speech Recognition - Windows Help

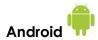

Use google voice typing on your device Android

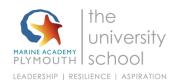

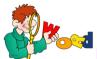

## Help with new/tricky word meanings

 An excellent online dictionary with simple, easy to understand definitions is Cambridge Learner's Dictionary - <u>Definitions & Meanings</u>

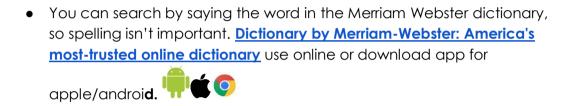

Merriam Webster Visual Dictionary - This uses images to help you remember word meanings
 http://www.visualdictionaryonline.com/index.php use online or download app for apple/android.